ROUNDTABLE TSMS **v9.1D - Character** 

# **Install Notes**

Copyright  $©$  2003 by Tugboat Software

Tugboat Software software products are copyrighted and all rights are reserved by Tugboat Software. This manual is also copyrighted and all rights are reserved. This manual may not, in whole or in part, be copied, photocopied, translated, or reduced to any electronic medium or machine-readable form without prior consent, in writing, from Tugboat Software.

The information in this manual is subject to change without notice, and Tugboat Software assumes no responsibility for any errors that may appear in this document.

Printed in U.S.A.

October 2003

Microsoft Windows is copyrighted by Microsoft Corporation. Microsoft® is a registered trademark of Microsoft Corporation. Windows™ is a trademark of Microsoft Corporation.

Progress<sup>®</sup> is a registered trademark of Progress Software Corporation.

UNIX is a registered trademark of The Open Group in the United States and other countries.

All company and product names are the trademarks or registered trademarks of their respective companies.

Tugboat Software 3300 Irvine Boulevard Suite 288 Product Code 4585 Newport Beach, CA 92660-3112 Item Number 99617U;91D

## **Contents**

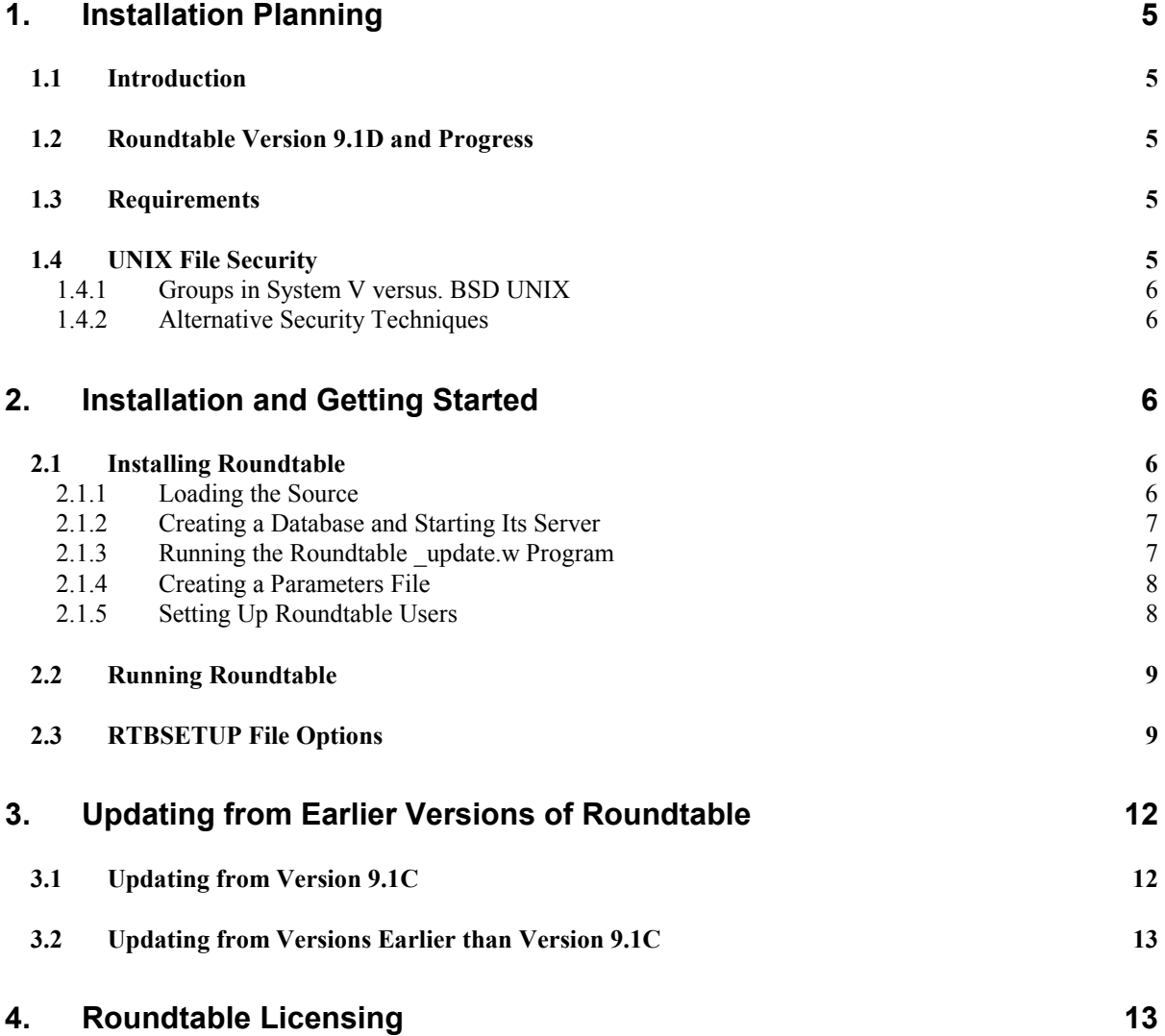

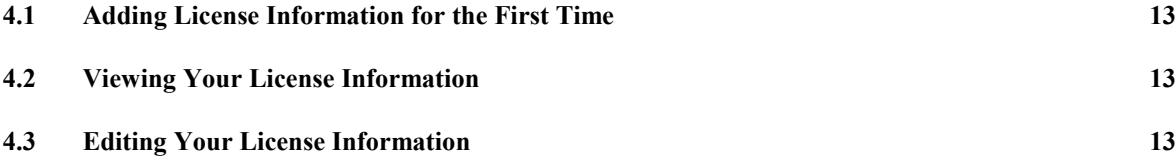

## **1. Installation Planning**

#### **1.1 Introduction**

There are two Roundtable interfaces available. Character Roundtable works with UNIX character. GUI Roundtable works with MS-Windows GUI Progress. The character and Windows graphical releases are compatible and can be used simultaneously against the same repository database.

Version 8 and Version 9 sessions of Roundtable can run at the same time against a Progress version 8 Roundtable repository database.

#### **1.2 Roundtable Version 9.1D and Progress**

Character Roundtable version 9.1D is compatible with Progress versions  $9.0 - 9.1x$ .

The Roundtable repository can be either a v9.x or v8.x Progress database. However, only a v9.x Progress client can update v9.x database schema

#### **1.3 Requirements**

Roundtable's encrypted source and compile files require approximately 6MB of disk space. Roundtable's database varies in size depending on the number of files and programs defined in your system.

Roundtable is a repository-based product. This means that all of the version and configuration information managed by Roundtable resides in a Progress database. The performance of this database has a direct impact on the performance of Roundtable when managing your applications. It should be run on the fastest server available in your environment. Roundtable presents no special issues regarding the setup or tuning of the Progress database. The Roundtable database might grow as large as 200MB for medium-sized development shops and MIS departments, or 500 MB or more for large development shops.

Character Roundtable installed on UNIX works with the Bourne, korn, or C shell.

#### **1.4 UNIX File Security**

File and directory permissions in the workspaces managed by Roundtable are determined by the privileges of users running Roundtable. It is important that Roundtable users have the ability to read and write files in these workspaces so that Roundtable does not encounter errors while trying to manipulate files in the workspace. The following suggested permissions should be given to Roundtable directories and files:

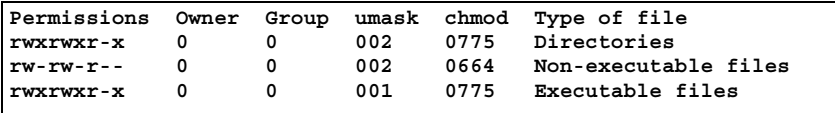

One simple approach to workspace security is to make all users of Roundtable members of common group(s) and use a umask 002 while running Roundtable. This ensures that all files and directories have the proper privileges to allow shared development.

#### **1.4.1 Groups in System V versus. BSD UNIX**

User groups are handled differently in System V and in BSD variants of UNIX. In most System V variants, the user can only belong to one user group at a time. In BSD, the user belongs to one or more groups simultaneously.

In System V the user can change to different groups using the **newgrp** command. Many BSD variants do not include the **newgrp** command because it is not required. The user's primary group is identified in the /etc/passwd file in both systems.

If you have a System V variant, make sure that shell scripts that get the users into Roundtable put the user into a shared group using **newgrp**. You can also make all Roundtable users members of the same group to avoid problems when users copy files into a workspace without running Roundtable first.

If you have a BSD variant or an enhanced System V variant that supports membership in multiple groups, make sure that all Roundtable users share the same primary group.

#### **1.4.2 Alternative Security Techniques**

UNIX experts can probably think of many other ways to implement security for Roundtable. You can try other techniques, but remember that it is dangerous to refuse an application like Roundtable access to the files and directories it manages. Although every precaution has been taken to handle such refusals gracefully, it is difficult to guarantee that every situation will not result in data loss or other difficulties for the Roundtable user if other security strategies are used.

### **2. Installation and Getting Started**

#### **2.1 Installing Roundtable**

Follow the instructions in each of the sections below to install Roundtable in a UNIX environment.

#### **2.1.1 Loading the Source**

To install Roundtable on UNIX, you have to use the root (super user) account for portions of the installation process.

Some UNIX systems do not allow you to log in as root. On these systems, log in as yourself and use **su** to switch to the root account.

Create a directory for Roundtable. This directory should have at least 6MB free for application code and enough space for the Roundtable database. The size of the Roundtable database varies greatly depending on the size of your application and the number of workspaces managed by Roundtable.

For example, you might create a directory called /u1/rtb, and then cd into that directory.

The UNIX Roundtable 9.1D program files are distributed on CD-ROM in a subdirectory named unix in a tar file named unix91d.tar. Mount the Roundtable TSMS CD with the appropriate mount command for your computer, and then use  $\tan x \vee f$  to extract the Roundtable program files into your new Roundtable directory. For example:

*# cd /u1/rtb # tar xvf /mnt/cdrom/unix/unix91d.tar*

#### **2.1.2 Creating a Database and Starting Its Server**

If your Roundtable repository database is to reside on a different server (that is, you are connecting to it client/server), then you must perform the following steps. Otherwise, skip to the next section, "Running the Roundtable update.w Program".

- 1. Create a database named rtb.db on the server machine. It must be created from the empty.db database that is provided with Progress on your server machine's platform. See "Creating and Deleting Databases" in the *Progress System Administration Guide*.
- *2.* Configure the server machine so that clients can connect to your new rtb.db database, and start a Progress database server for it. See "Startup and Shutdown" in the *Progress System Administration Guide.*

#### **2.1.3 Running the Roundtable \_update.w Program**

**IMPORTANT:** If you are updating from an earlier version of Roundtable, please read the section "Updating from Earlier Versions of Roundtable" before running the Roundtable Setup and Update procedure described in this section.

The Roundtable Setup and Update procedure is a wizard style setup that presents you with a series of instruction pages that lead you though each step of the installation process. On some pages you will be asked to provide information and on others to simply choose a button.

During the setup you will specify whether you are updating a repository database's schema from empty, updating the schema of an existing Roundtable database, or just compiling new application code.

From the directory where you installed Roundtable, start a Progress session and run update.w.

UNIX example: If you installed Roundtable source in a directory called /u1/rtb, and Progress is in your PATH, then enter the following command:

*# cd /u1/rtb*

*# pro -p \_update.w*

#### **2.1.4 Creating a Parameters File**

The scripts for running Roundtable and starting and stopping its server all look for a Progress parameters file. In the directory where you installed the Roundtable compiled r-code, create and edit a parameters file named rtb.pf with a command such as:

*# vi rtb.pf*

Edit the parameters file to contain the appropriate database connection parameters for your Roundtable repository. For example:

```
# physical database name
-db /u1/rtb/rtb1.db
# Server options
-ld rtb # necessary if your database name is not
"rtb.db"
-L 10000 # sometimes necessary for loading large schemas.
# Client options
                # enter your client options here
```
#### **2.1.5 Setting Up Roundtable Users**

After ensuring that the user is a member of the user group(s) allowed to access Roundtable, you can give the user access to the Roundtable application.

Log in as the user and enter the following commands. Remember to replace **/u1/rtb** with the actual directory in which Roundtable is installed and **/home/dlc** with the actual directory in which Progress is installed. Each Roundtable user must have their own rtbwork directory.

```
$ cd
$ cp /u1/rtb/_rtb .
$ chmod +x _rtb
$ mkdir rtbwork
$ cd rtbwork
$ vi RTBSETUP
```
Edit these parameters in the RTBSETUP file.

*RTBPATH "/u1/roundtable,/u1/roundtable/rtb,/u1/roundtable/rtb/p,."*

The RTBSETUP file allows the user to specify many additional parameters. See the "RTBSETUP File Options" section for information on the options that can be set in this file.

**NOTES:** 

- If you are a System V user you might want to modify the **\_rtb script** to use **newgrp** to switch the user to the appropriate group prior to running Roundtable.
- **The rtb script** contains a **umask 002** command. If this is inappropriate for your installation, change it.
- **The rtb script** runs the mpro script provided by Progress. If you have not set up the mpro command for your environment, you must do so before running the **\_rtb script**. You can replace the mpro command in the **rtb script** with a direct reference to the progres command, if required. Make sure that the environment variables required by Progress are set properly if you do this.

#### **2.2 Running Roundtable**

If the Roundtable database server is not yet running, then enter the following commands.

**NOTE:** If your Roundtable database is on a remote server, then how you start your Roundtable database server will depend on your environment.

```
$ cd /u1/rtb
$ _server
```
Then, from a user's account that is set up for Roundtable, enter the following commands:

*\$ cd*

*\$ \_rtb*

#### **2.3 RTBSETUP File Options**

The RTBSETUP file is read to set options for the Roundtable environment.

- All of these options, except RTBPATH, are optional in most environments.
- Use only UNIX-style directory separators (/) in this file.
- **RTBPATH** This parameter must be supplied. It contains comma-separated path segments, and it is prepended to the Progress PROPATH when the Roundtable system is started. The first segment **must** contain the path to the directory where Roundtable has been **compiled**. The second segment must the same as the first with **/rtb** appended. Likewise for the third with **/rtb/p** appended.

The fourth segment should be a period to allow Progress to find \*.p programs in your rtbwork subdirectory. You might want to add additional segments to RTBPATH to allow Progress to find special programs and tools while you are in Roundtable.

For example:

*RTBPATH "/u1/roundtable,/u1/roundtable/rtb,/u1/roundtable/rtb/p,."*

**EDITOR** The name and parameters for an editor to edit PCODE objects' files. The default editor on UNIX is a modified version of the Progress Procedure Editor. If you want to use an editor like the vi editor, enter a line similar to the following:

*EDITOR "vi \$file"*

The **\$file** token is replaced with the name of the file by Roundtable when Roundtable calls the editor. It is not necessary to make an entry if you want to use the default.

**VIEW** The name and parameters for an editor to view PCODE objects' files. The default editor on UNIX is a modified version of the Progress Procedure Editor. If you want to use an editor like the vi editor, enter a line similar to the following:

*VIEW "vi \$file"*

The **\$file** token is replaced with the name of the file by Roundtable when Roundtable calls the editor. It is not necessary to make an entry if you want to use the default.

**DOCEDITOR** The name and parameters for an editor to edit DOC objects' files. The default editor is the Progress procedure editor. If you want to use an editor like the vi editor, enter a line similar to the following:

*DOCEDITOR "vi \$file"*

The **\$file** token is replaced with the name of the file by Roundtable when Roundtable calls the editor. It is not necessary to make an entry if you want to use the default.

**DOCVIEW** The name and parameters for an editor to view DOC objects' files. The default editor on UNIX is a modified version of the Progress Procedure Editor. If you want to use an editor like the vi editor, enter a line similar to the following:

*VIEW "view \$file"*

The **\$file** token is replaced with the name of the file by Roundtable when Roundtable calls the editor. It is not necessary to make an entry if you want to use the default.

- **SILENT** This parameter requests that Roundtable call your editor and viewer programs with the OS-COMMAND SILENT command in Progress. This is necessary in some environments to prevent the "press spacebar to continue" message from appearing after every file edit.
- **MAINMENU** This option allows you to add options to the main menu of the Roundtable application. Each option is entered as a pair of comma-separated values with the form "**,menuitem,program.**"

As an example, the Progress **help.p** program is shown added to the Roundtable main menu with **"Help,/home/dlc/help.p."** Note the full path specification for the help program. Adding another menu option might appear as shown below:

*MAINMENU "Help,/home/dlc/help.p,MY PROGRAM,./mystuff.p."*

Note that you do not have to use the program's full path specification if it is available in the PROPATH.

- **PRINTDEST** This parameter allows you to specify the default print destination. Your choices are: P, F, T (Printer, File, Terminal).
- **PRINTOPT** This parameter allows you to specify options for the print destination. This option is only effective on UNIX. It has different meanings depending on the print destination as shown in the following examples:

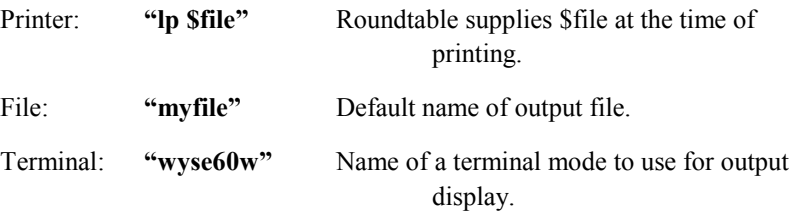

**PRINTPGLN** This parameter allows you to specify the page length.

You can have multiple PRINTDEST/PRINTOPT/PRINTPGLN commands in your file to set the defaults for each possible destination. Make sure that the destination that you want as a default is the last destination specified. For example, the following sequence sets up each print destination with the Printer as the last output device specified and therefore the default:

```
PRINTDEST "T"
PRINTOPT "wyse60w"
PRINTPGLN 0
PRINTDEST "F"
PRINTPGLN 55
PRINTDEST "P"
PRINTOPT "lp -ow -pjoeslocal $file"
PRINTPGLN 55
```
Please note that these option values are probably not useful on your system.

In addition to the PRINT\* options above, which are used for Roundtable reports, the CODEPRINT and DOCPRINT options that follow allow you to control the printing of text from Roundtable.

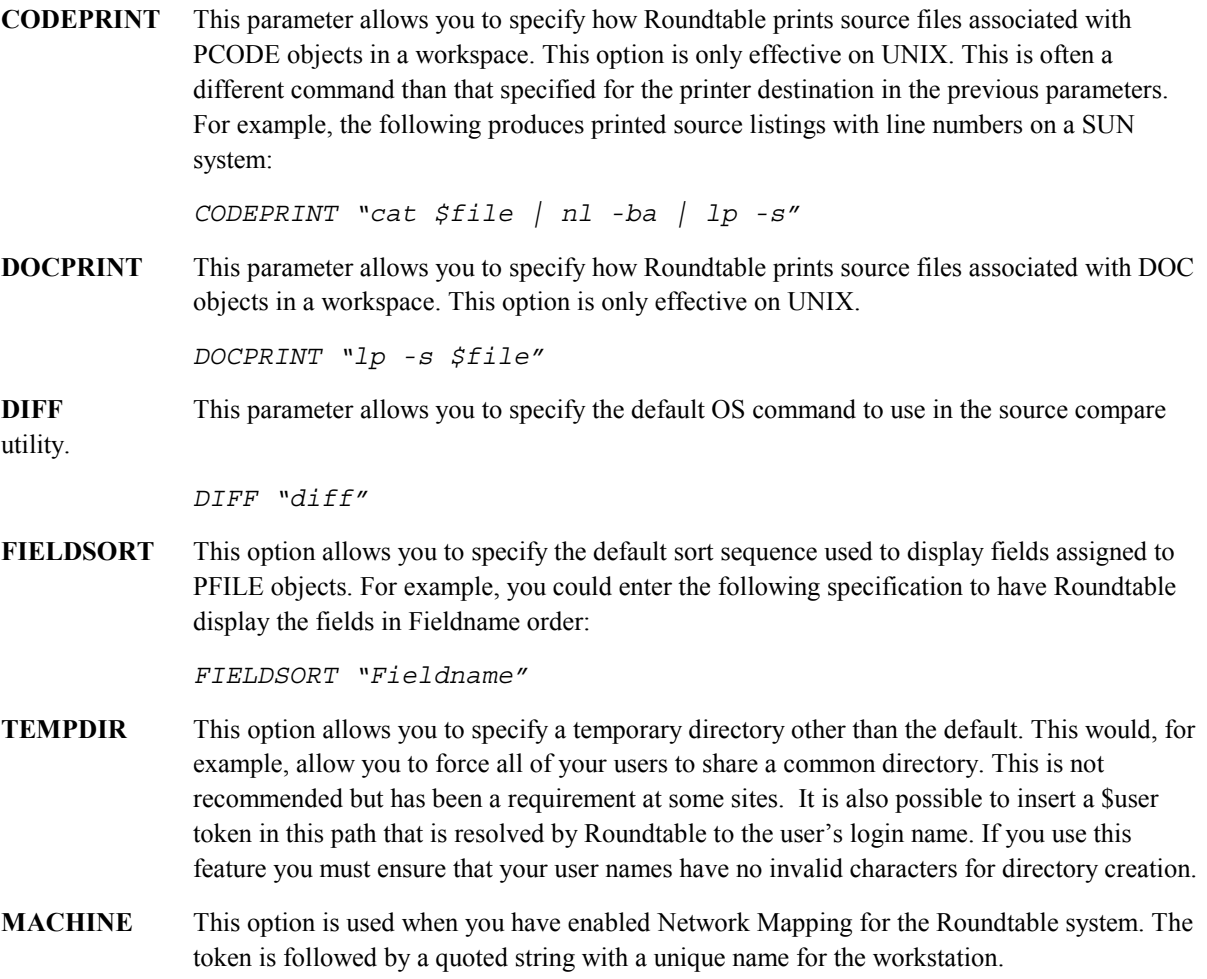

## **3. Updating from Earlier Versions of Roundtable**

#### **3.1 Updating from Version 9.1C**

There were repository schema changes for 9.1D.

When running \_update.w and you reach the page entitled "Edit the content of the parameters file", you must make sure the #release line is "#release=91C1".

This allows the schema update process to recognize this an incremental update of the repository schema.

\_update.w changes your #release line to "#release=91D1" once your schema has been updated.

#### **3.2 Updating from Versions Earlier than Version 9.1C**

If your Roundtable repository was created with a version of Roundtable earlier than version 9.1C, then you must contact Tugboat Software directly to get the necessary incremental schema updates.

Please email Roundtable technical support at support (@roundtable-tsms.com or call the Tugboat Software in the USA at (949) 794-8915.

## **4. Roundtable Licensing**

Roundtable requires a serial number and set of control numbers. The serial number and control number are stored in the Roundtable repository database. User connections are tracked in the Roundtable repository. Each user that runs Roundtable and connects to the repository (client/server or host-mode) counts as one user. Only the number of users for which you are licensed can concurrently run Roundtable and connect to the repository database.

#### **4.1 Adding License Information for the First Time**

The first time that you run Roundtable after a fresh installation or after an update, you will be prompted for a serial number and a control number. These can be found on the License Addendum that was included with your software package.

#### **4.2 Viewing Your License Information**

You can view your current license information at any time. From the Main Menu, choose Admin. If security has been enabled then enter the sysop password, and then choose License Information. This will display your serial number, your user limit, and your expiry date (used for evaluation licenses only).

#### **4.3 Editing Your License Information**

You can update your license information at any time. From the Main Menu, choose Admin. If security has been enabled then enter the sysop password, and then choose License Information, and then choose the Update License button. This allows you to enter a new license number and a new control number. For example, you would use this menu item to update your license information if you received a new license to allow you to have more concurrent Roundtable users.